## **Aktivierung mit einem Lizenzschlüssel**

Nach dem Kauf der iSpring Suite erhalten Sie eine E-Mail mit einem Lizenzschlüssel. Aktivieren Sie Ihre Lizenz mit diesem Schlüssel.

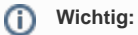

- Die Aktivierung mit einem Lizenzschlüssel ist nur möglich, wenn Sie iSpring Suite Basic erworben haben.
- 1. Starten Sie iSpring Suite 10 und klicken Sie auf **Mit meinem Lizenzschlüssel aktivieren**.

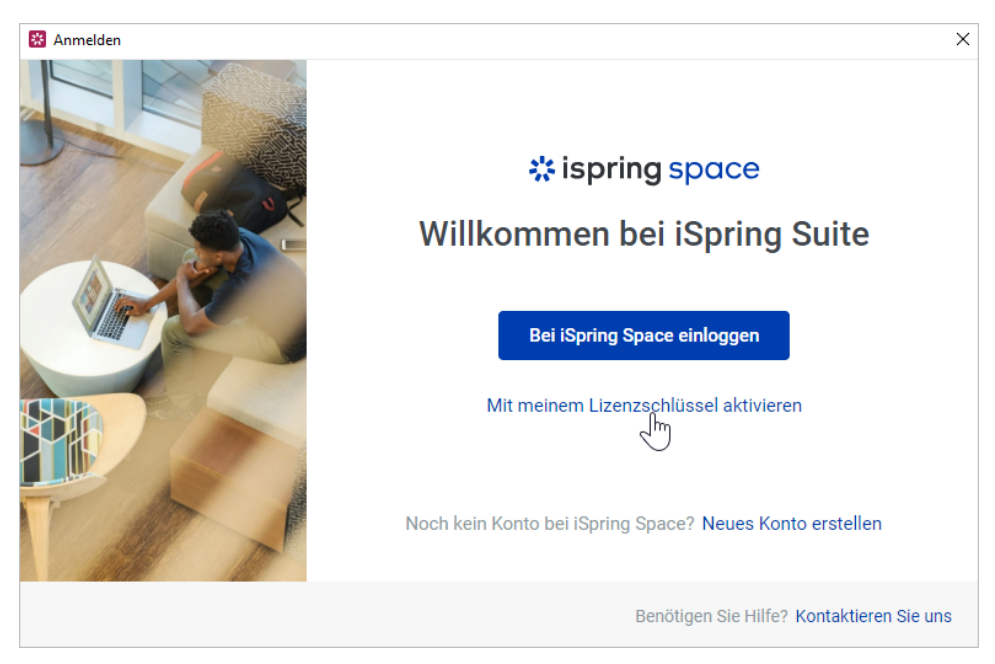

2. Geben Sie Ihren Lizenzschlüssel ein und klicken Sie auf **Weiter**.

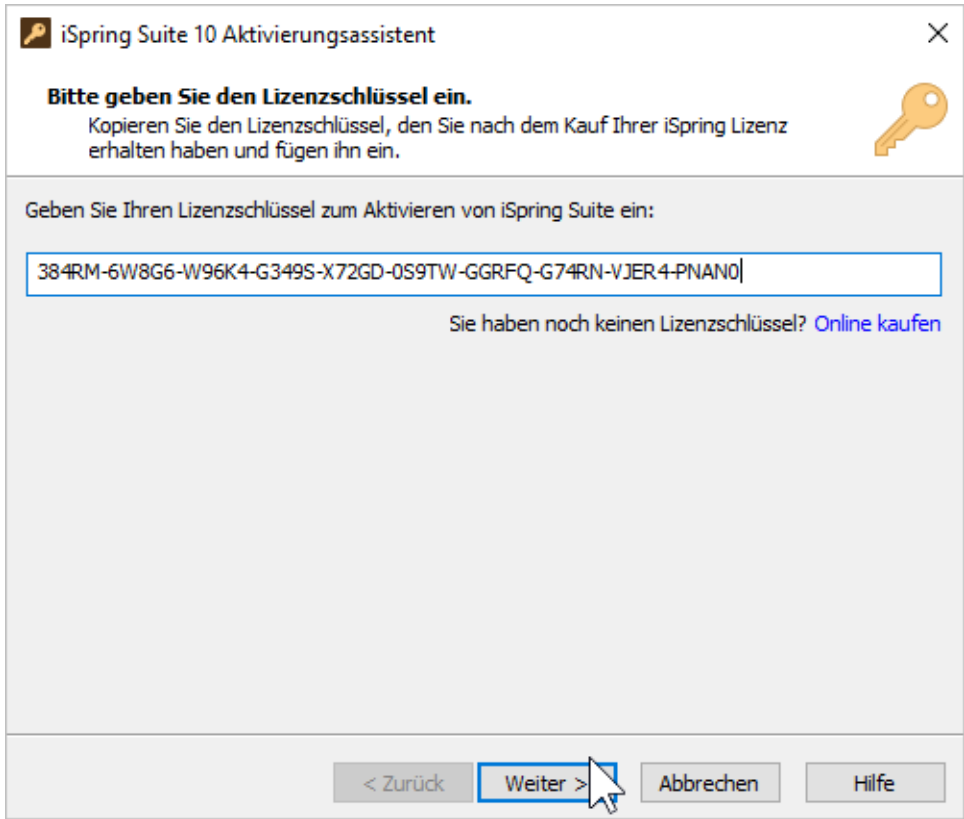

- 3. Geben Sie Ihren Namen und Firmennamen ein. Wählen Sie eine der folgenden Methoden, um Ihre Lizenz zu aktivieren: **•** [Online-Aktivierung](https://docs.ispring.eu/display/ISM/Online-Aktivierung)
	- **•** [Offline-Aktivierung](https://docs.ispring.eu/display/ISM/Offline-Aktivierung)

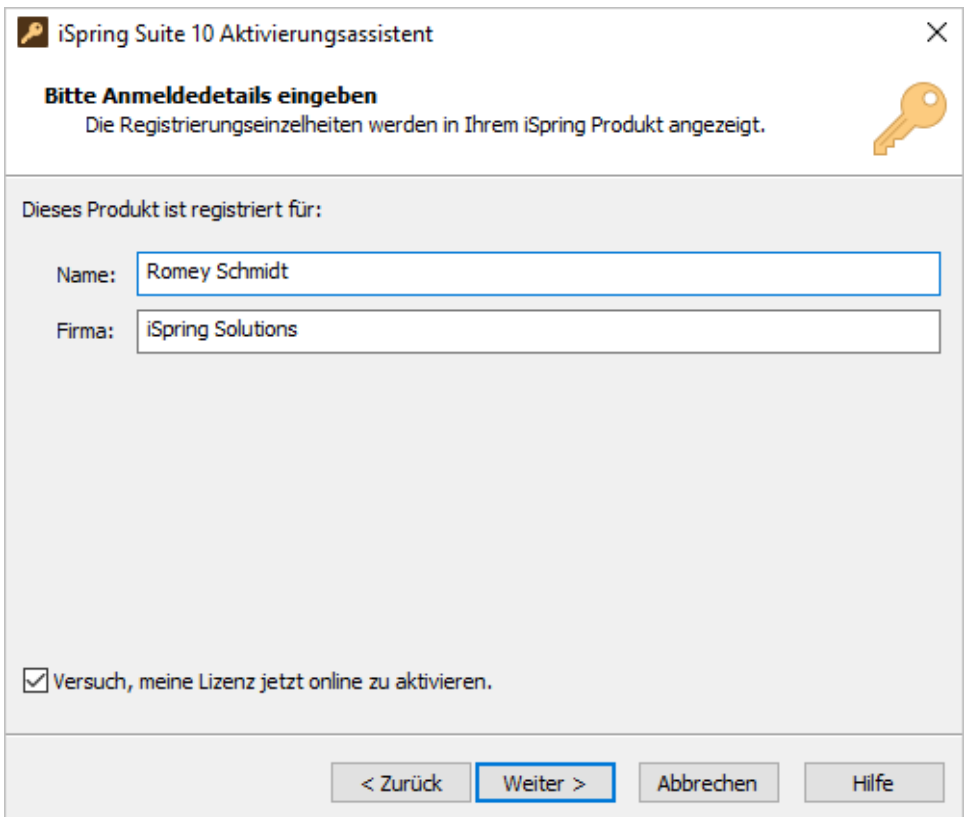